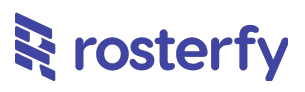

## **Product Release Notes for Rosterfy 2.0**

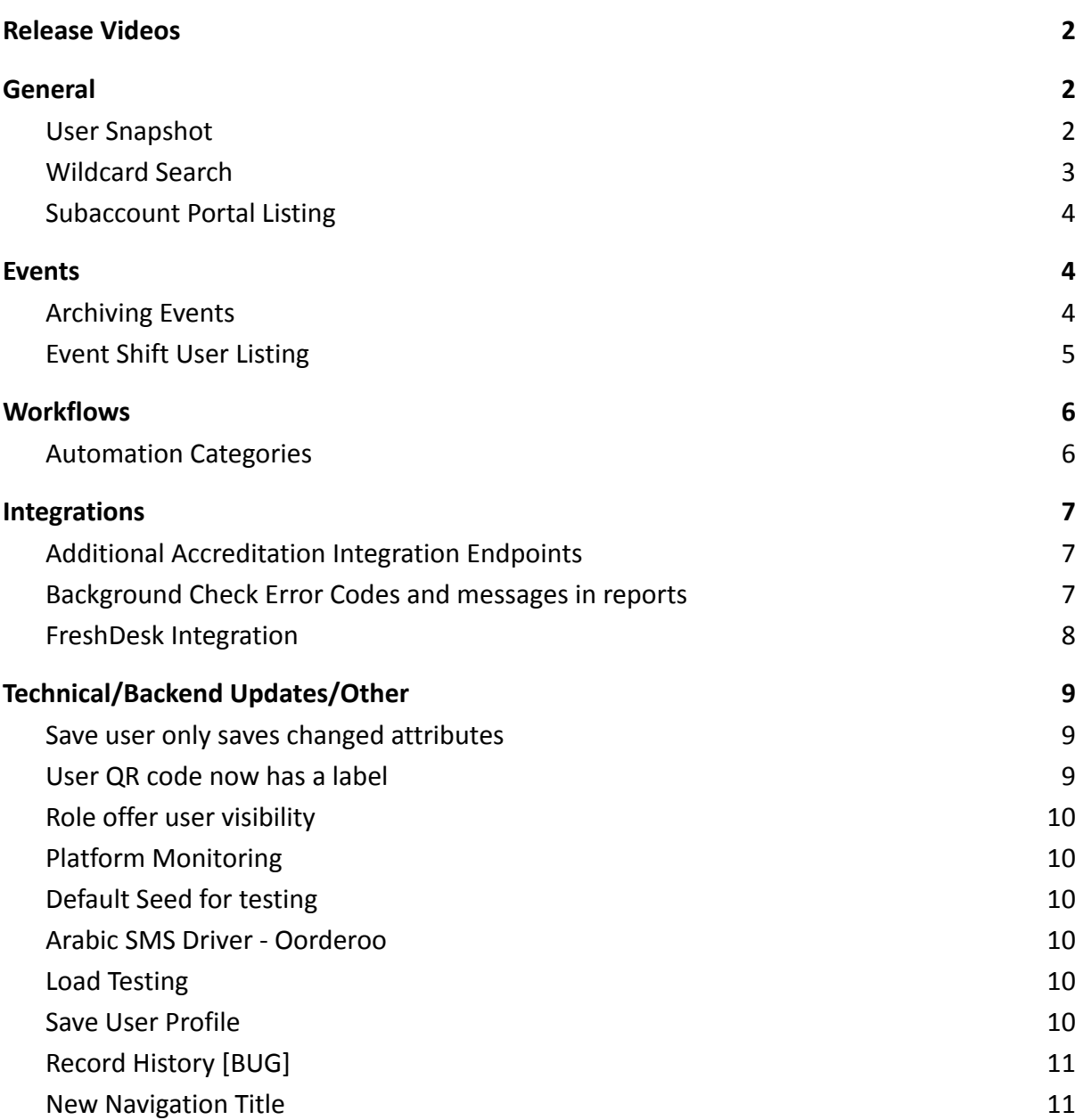

#### **1 March 2022**

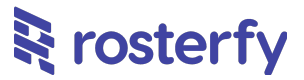

<span id="page-1-0"></span>*Please note - all employee data you may see is dummy data and not sensitive*

## **Release Videos**

<span id="page-1-1"></span>You can view videos for a number of features [here](https://drive.google.com/drive/folders/1qnS_oikYbKZqCTxcFUyOcCYQHDCpps_j?usp=sharing)

## **General**

### <span id="page-1-2"></span>**User Snapshot**

Customers can now view a 'snapshot' of any user in the system. The fields listed in the snapshot can be configured in the user account settings.

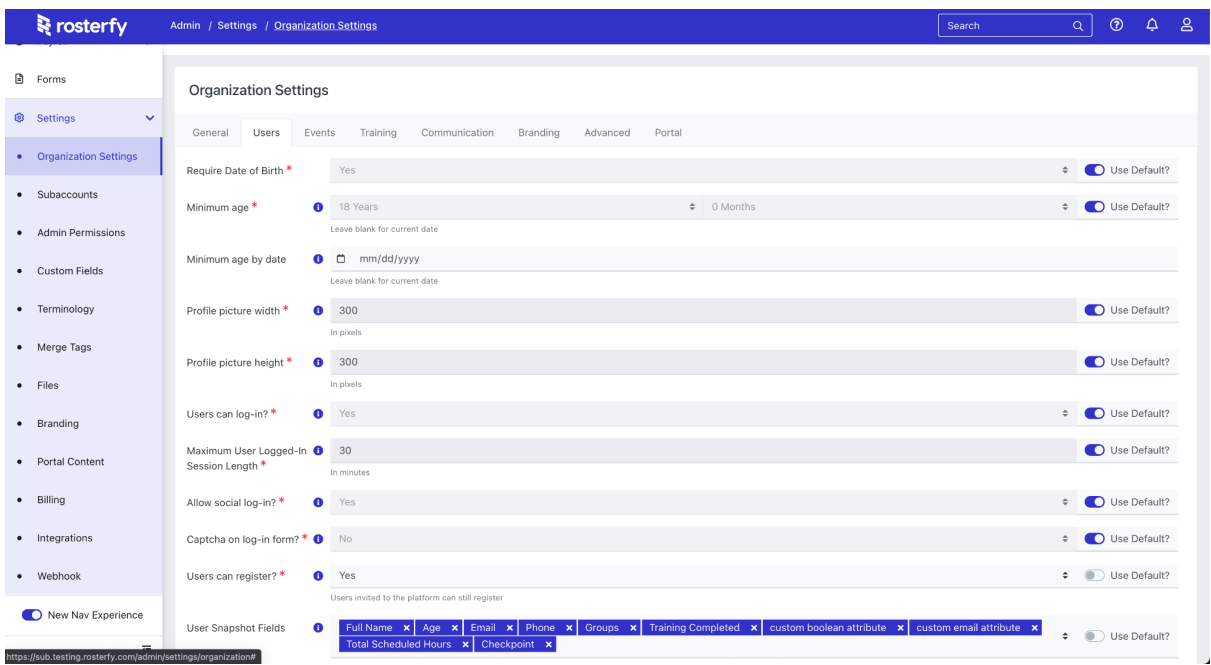

You can access the snapshot from any quick update of a user. For example, user listing, shift listing, role offers or group listings

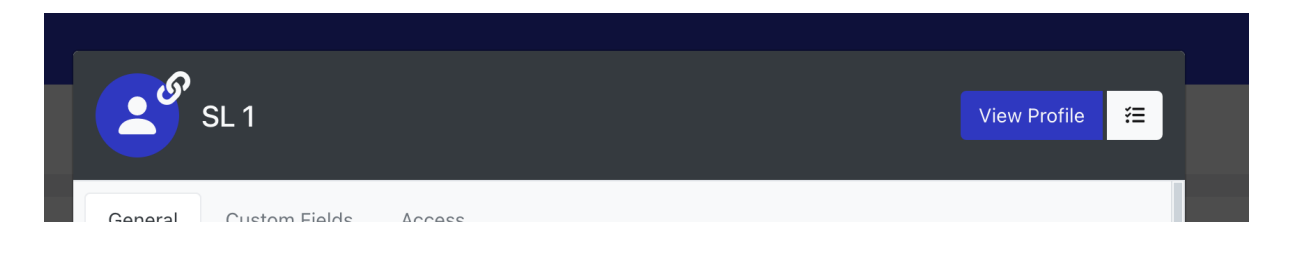

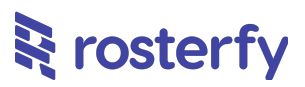

#### You can also update the snapshot from the

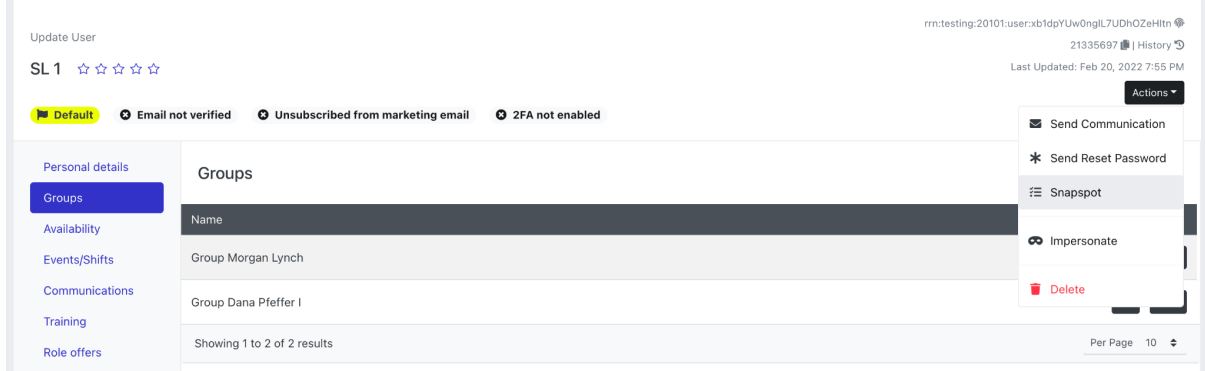

Here is an example of the snapshot for a user

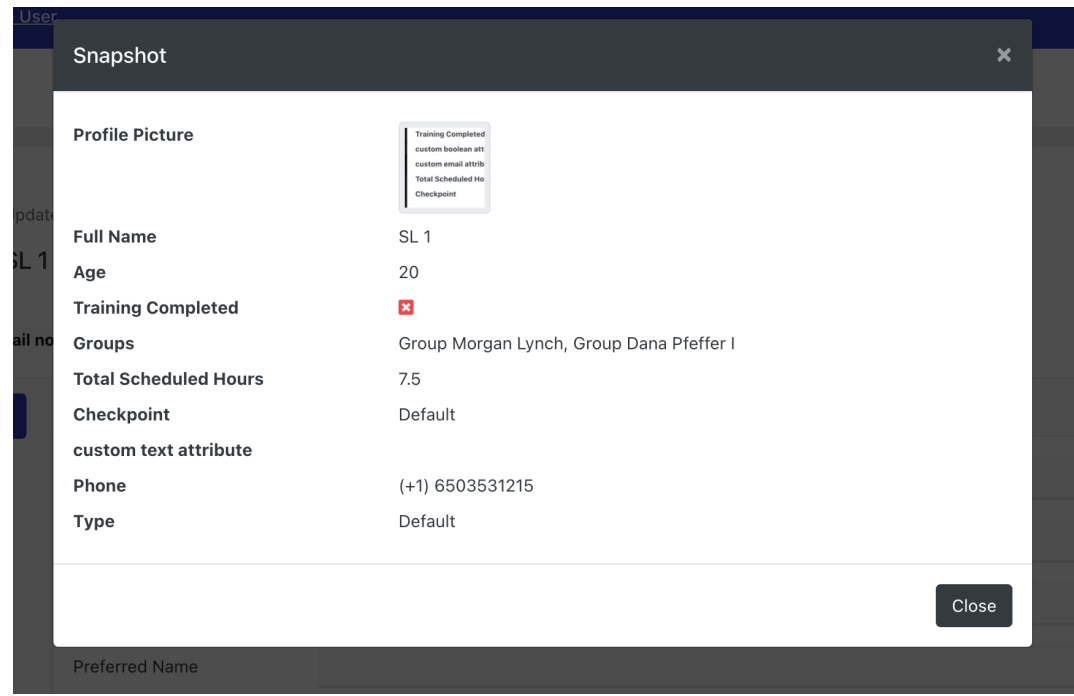

### <span id="page-2-0"></span>**Wildcard Search**

You can search now in the system using wildcards instead of having to type in exact values. Previously, most searches assume wild cards around text, ie \*hri\* for 'chris', however now you can type the \* in yourself to find things easier

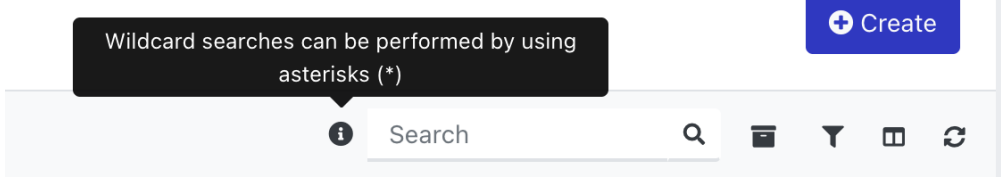

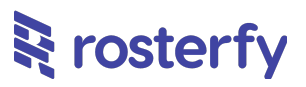

## <span id="page-3-0"></span>**Subaccount Portal Listing**

In the portal the subaccount listing is now an accordion to make the listing more engaging. You can click on each subaccount to see a brief description of the subaccount, and then join the subaccount or click the 'info' button to find out more. This listing introduces two new settings for your account.

- The complimentary color this provides a gradient background to each row, and in future will be used in card headers and the footer to provide a more rich user experience
- The stacked logo This is a square version of your logo for narrow spaces. It is also added to the side bar, so when used it will appear instead of the horizontal logo

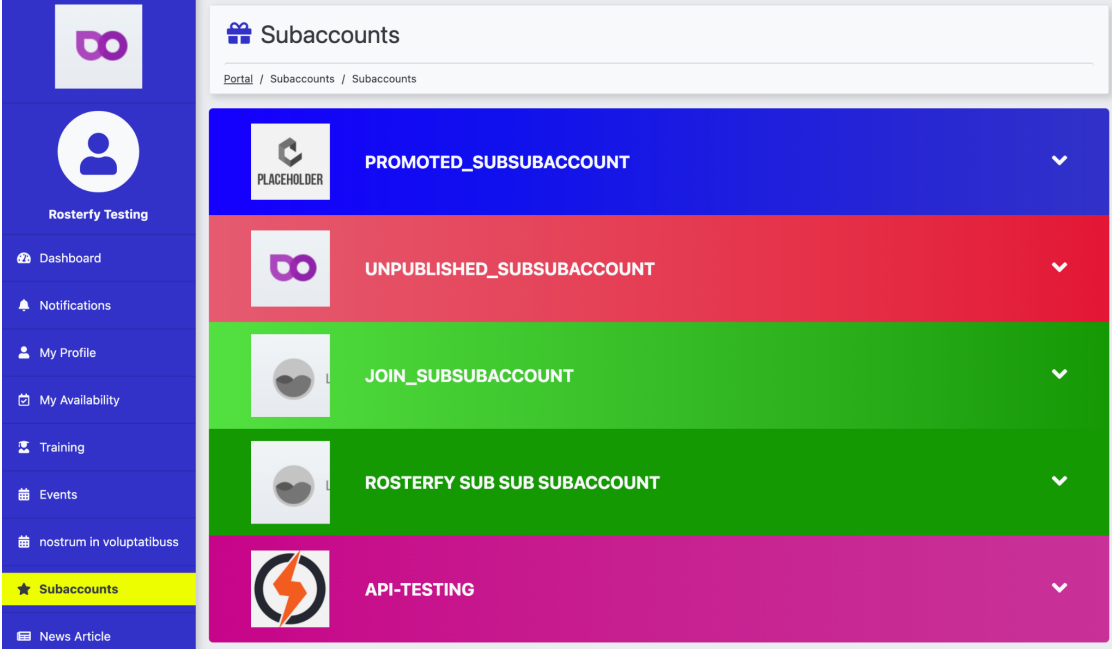

## **Availability as a form field**

You can now add availability as a form field to gather user availability as part of an application process. The existing calendar functionality remains.

You can add availability to any user interaction form as a custom field in the dropdown in the 'active fields' list.

## **E**rosterfy

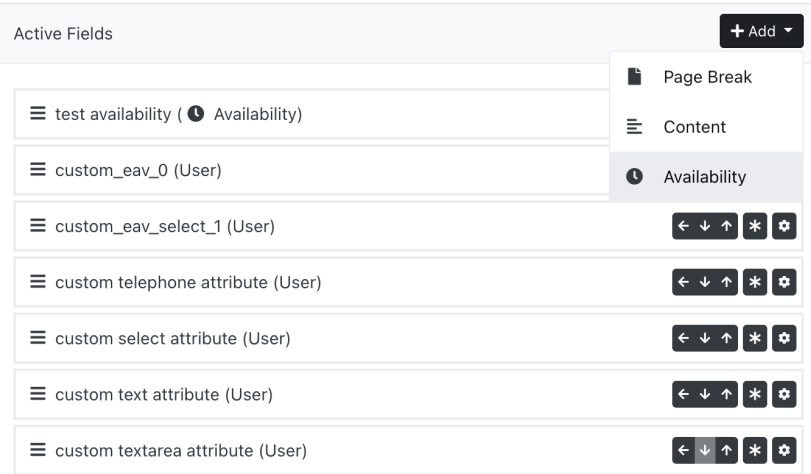

You can configure the availability form to be across a specific range of dates

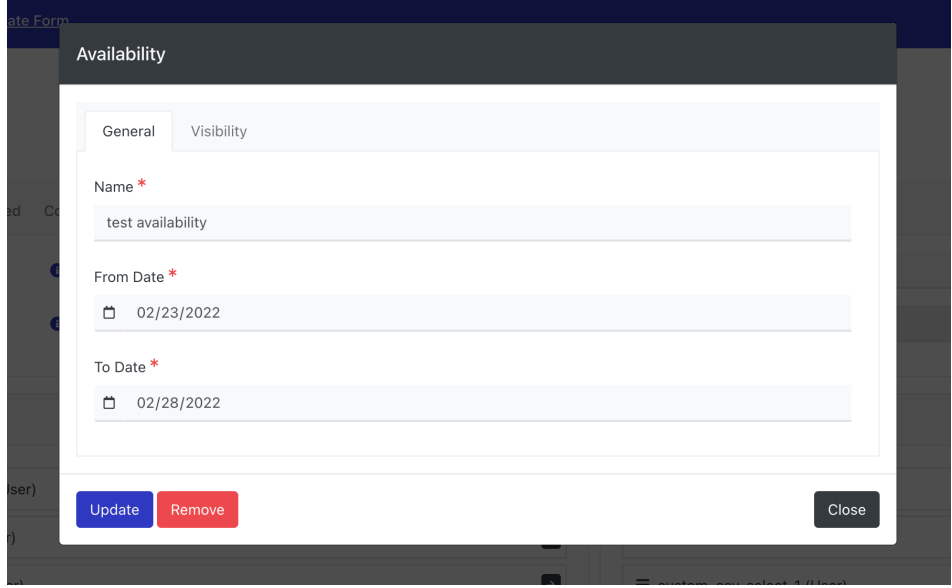

The field will appear on the form as an entry for each date where the user can say 'Available' or 'Unavailable' and add a time range.

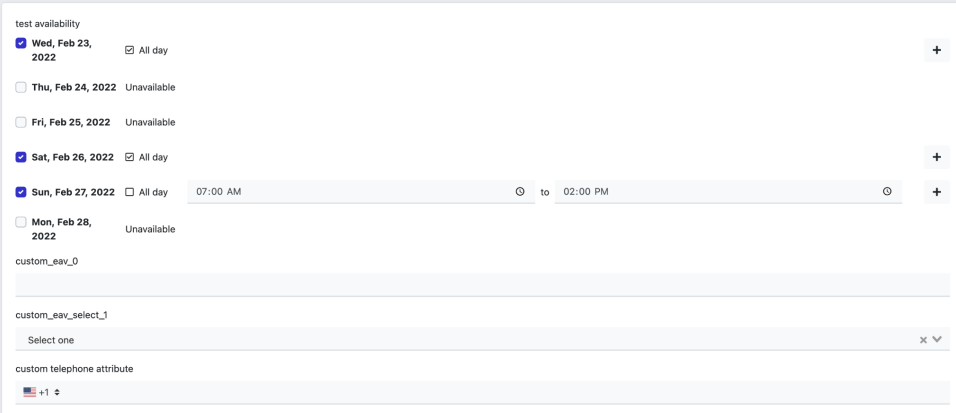

#### **1 March 2022**

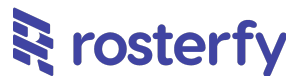

This is then shown in the users calendar as periods of availability. Any shifts for these times will then take this into account and warn the admin or user that the user has marked availability at that time.

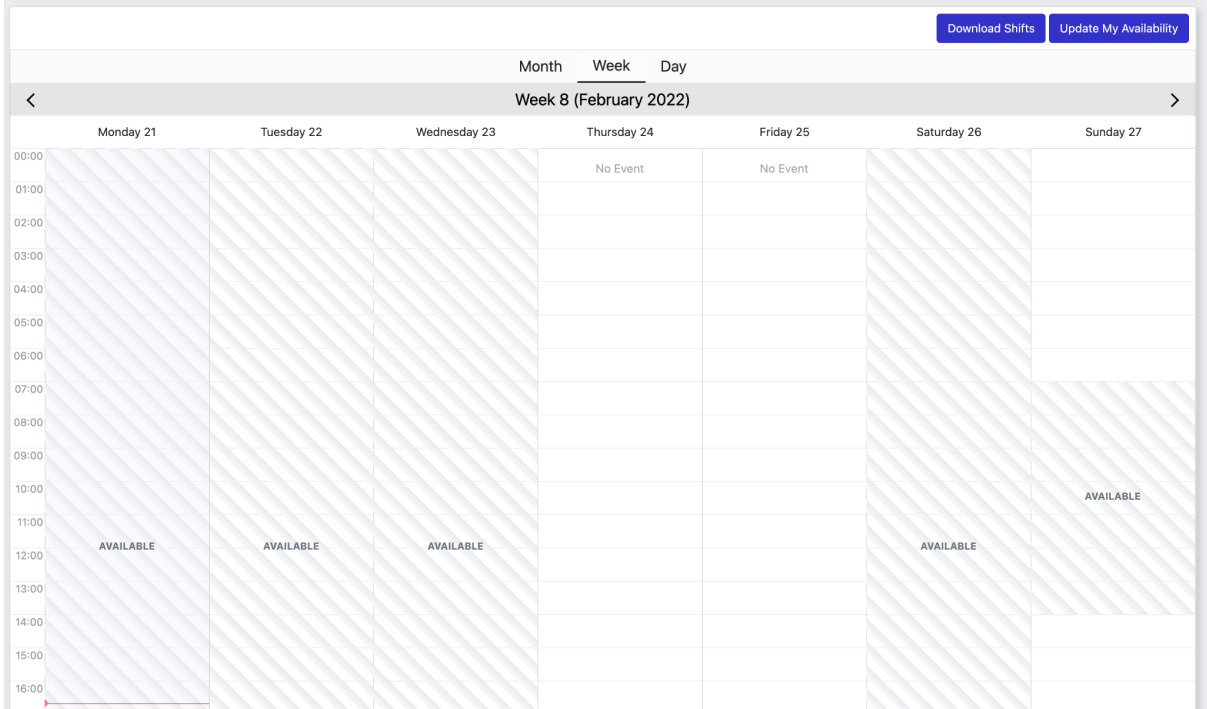

## <span id="page-5-0"></span>**Events**

### <span id="page-5-1"></span>**Archiving Events**

You can now archive events. This means the events will be hidden from filters and system searches, however will still appear in history for users. The purpose of archiving events is to make lists in the system more useful and to hide historical data.

## **स्ट्रे** rosterfy

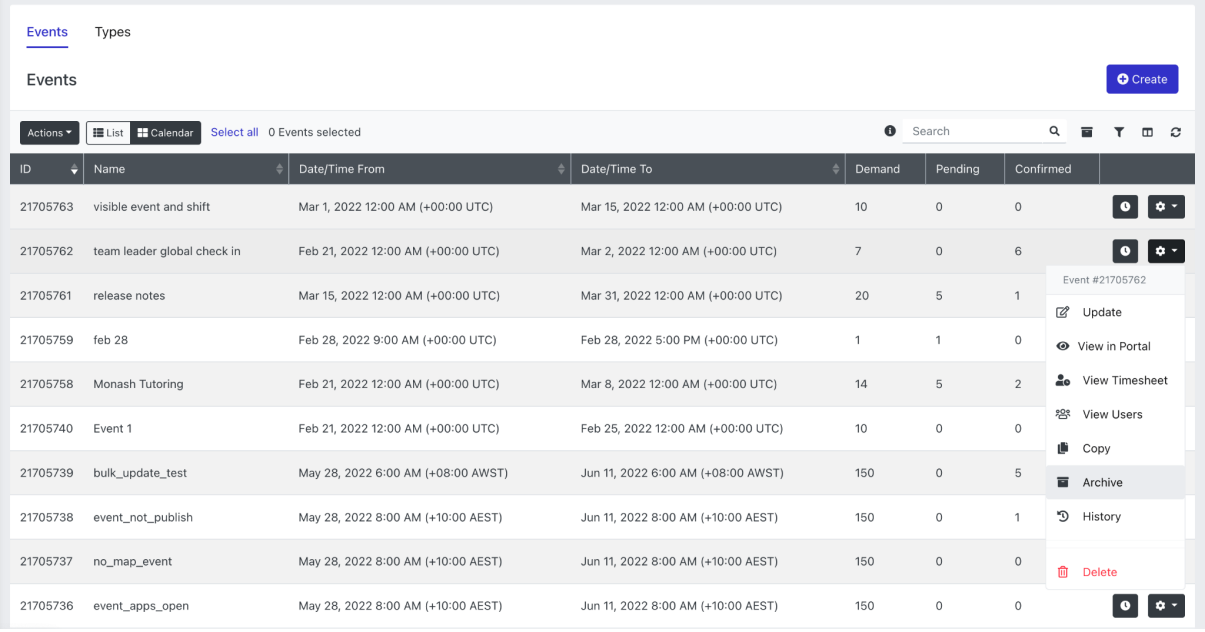

## <span id="page-6-0"></span>**Event Shift User Listing**

There is now an 'event shift user' listing in the navigation so you can view all users on all shifts at once. You can then apply filters for events, shifts and users to give you better visibility of your workforce. From the listing, it is possible to export the list, and to send communications to the list. You can also perform bulk updates. The columns available include

- All event columns
- All shift columns
- All user columns
- All event-shift-user column (ie status, sign in time etc)

#### **1 March 2022**

# **स्ट्रे** rosterfy

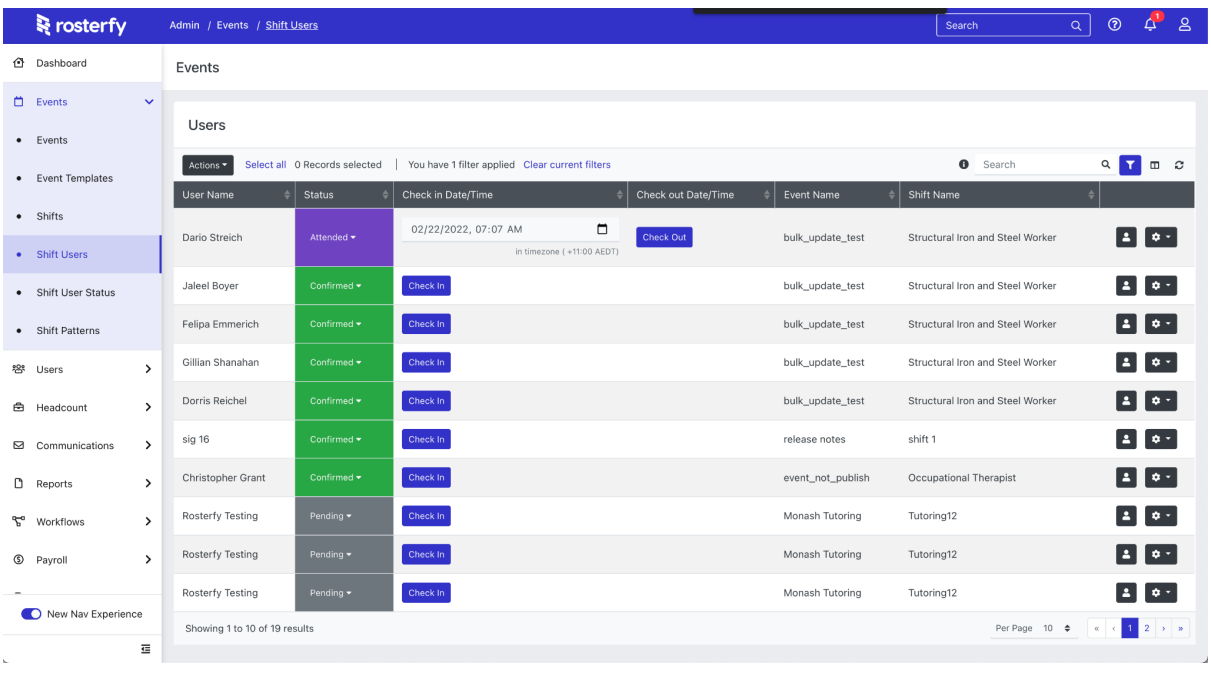

### **Importing Fields**

A number of imports now have new fields available as part of the import process. The following fields are now available

- Shift Import
	- Show to role offer (only shows the shift to users who have accepted this role)
	- Link to role offer (makes shift visible to any admins who can see this role)
- Role offer Import
	- Start date
	- End date
	- Waitlist demand
	- Preassign enabled
	- Choose training
	- Accept form
	- Reject form
	- Expire after
	- Sort order

## <span id="page-7-0"></span>**Workflows**

#### <span id="page-7-1"></span>**Automation Categories**

Rosterfy now has categories for your automations. This allows you to set a category for each automation in the platform. THe categories can then be used

- As a column in your listing
- As a filter on your listing

## **स्ट्रे** rosterfy

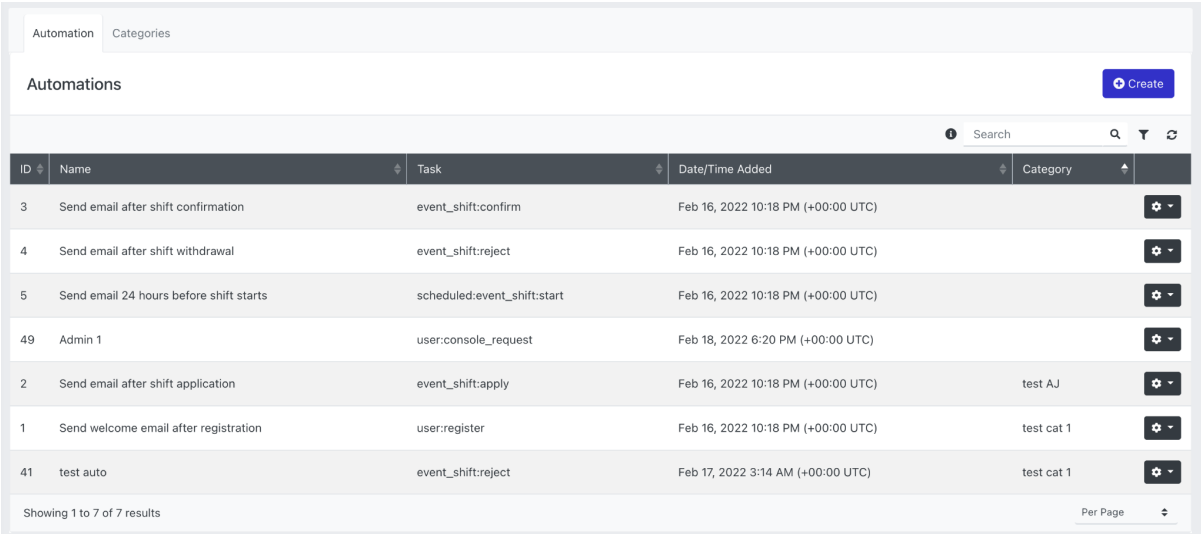

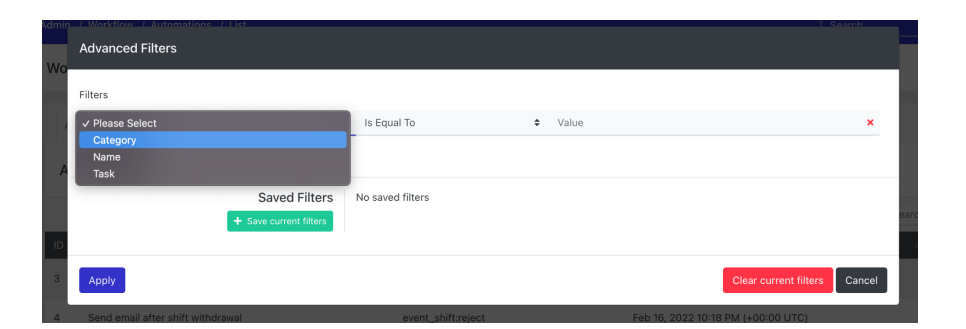

## <span id="page-8-0"></span>**Integrations**

### <span id="page-8-1"></span>**Additional Accreditation Integration Endpoints**

Rosterfy has added a new endpoint for its integration with Wiz-Team for accreditation. This means we can now receive updates to registration changes in Wiz-Team irrelevant of accreditation status. Importantly this means background checks and the status of those checks can be sent back to Rosterfy, even if the user has not yet been assigned a role.

### <span id="page-8-2"></span>**Background Check Error Codes and messages in reports**

Rosterfy has added a new feature for its integration with Wiz-Team for accreditation. Any errors returned from the background check are now available as a column in reports.

## **E**rosterfy

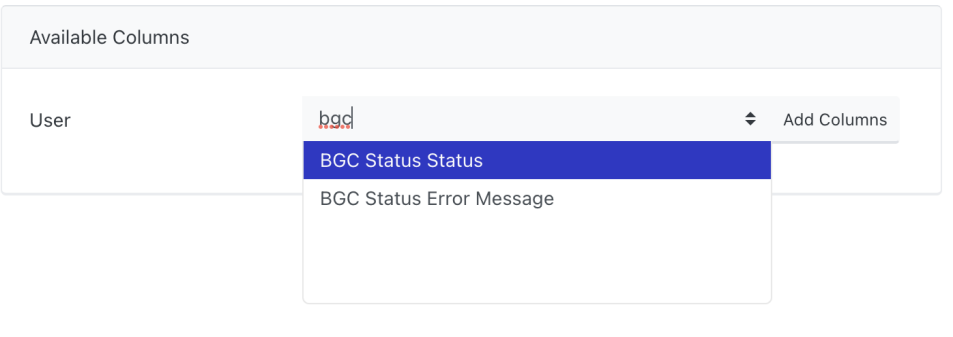

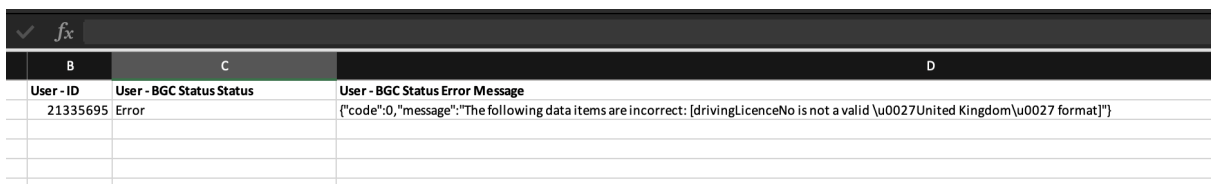

## <span id="page-9-0"></span>**FreshDesk Integration**

Rosterfy now has an integration in the user portal with [FreshDesk](https://freshdesk.com/). Freshdesk can provide chat bots and platform/program support material for your users. You can enable the integration in your platform integration settings.

## **सि** rosterfy

## <span id="page-10-0"></span>**Technical/Backend Updates/Other**

### <span id="page-10-1"></span>**Save user only saves changed attributes**

When a user is now updated via bulk update, form processing, or import, only the fields being changed are now validated. The use case for this feature is two fold.

1 - If you have 300 attributes on a user and update 1 field, the system will not only update the single field. This process is now 300 times quicker

2 - If you have custom validation on a field, for example passport expiry date must be in the future, and that date passes for a user. If that user tries to check-in for a shift and there is a check-in form asking them to validate their covid testing status, the admin or team leader would be blocked from completing the check-in because of the expired passport, even if it is not on the form. Similar things like bulk updating checkpoints, importing attributes or even saving a new password are blocked until the passport validation is resolved. Now, the system will allow all these actions

## <span id="page-10-2"></span>**User QR code now has a label**

The QR code generated for a user in the admin now has a label. This means if you are bulk printing QR codes, you can include a label so it's easy to identify which QR code is which

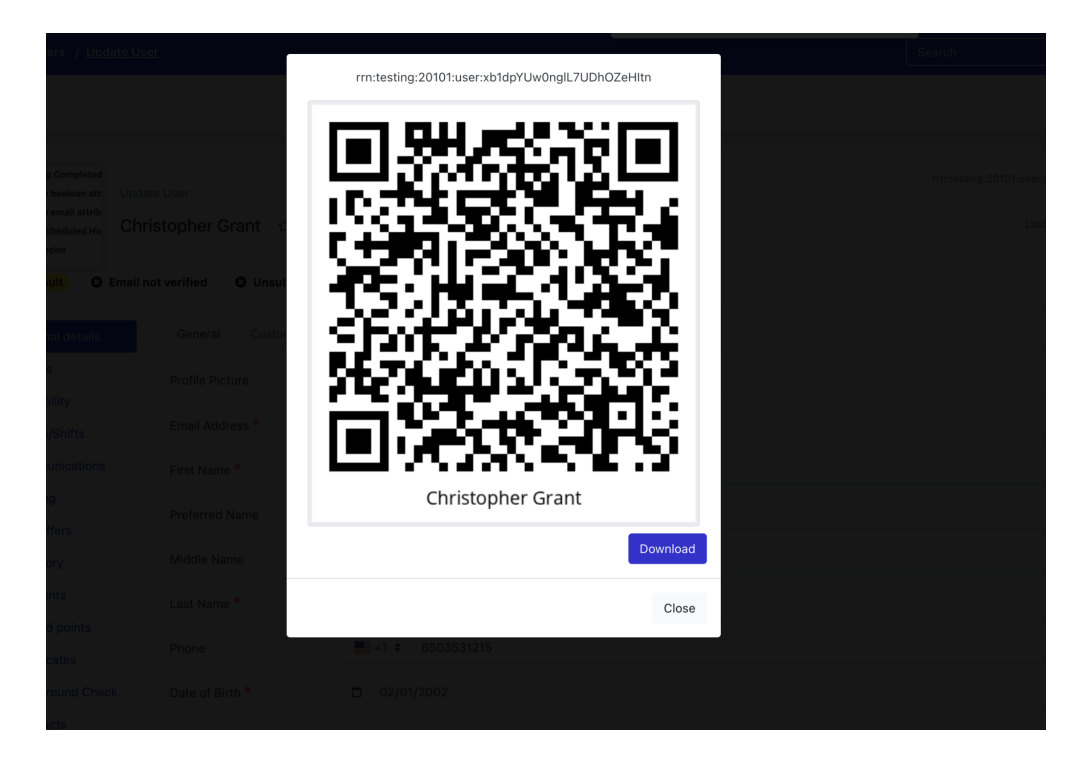

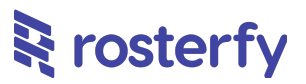

### <span id="page-11-0"></span>**Role offer user visibility**

If a admin only has permission to view specific role offers, they now can look at user listings, and shift listings, and the users/shifts that are connected to their role offers will be visible to them

## <span id="page-11-1"></span>**Platform Monitoring**

Rosterfy has added additional monitoring features to notify our support team when the system isn't operating as planned. This means if

- Reports fail to finish
- Imports fail to finish
- Emails do not send
- Listings do not load
- Logins are blocked

Rosterfy's support team will be notified of the activity. We also receive additional notifications for any scaling events and releases to environments.

## <span id="page-11-2"></span>**Default Seed for testing**

Updates have been made to optimize our testing procedures. Auxiliary teams to the product now have standalone, independent testing accounts so that platform and functionality testing is not interrupted or corrupted by other teams performing their own testing

### <span id="page-11-3"></span>**Arabic SMS Driver - Oorderoo**

If sending SMS in Arabic, the system will now include additional headers to tell the SMS provider. This will allow the arabic text to be displayed appropriately to the customer

## <span id="page-11-4"></span>**Load Testing**

Rosterfy has been performing load testing of its application to ensure availability of the platform during high load of users. Rosterfy has been able to deliver 3000 concurrent users signing up to the platform and completing application forms at the same time. Multiple bottlenecks were removed and performance was increased with these updates

### <span id="page-11-5"></span>**Save User Profile**

When saving a form in the user profile, the system will now automatically save all 3 forms (Profile, Permissions, Preferences) at once.

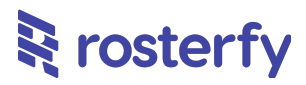

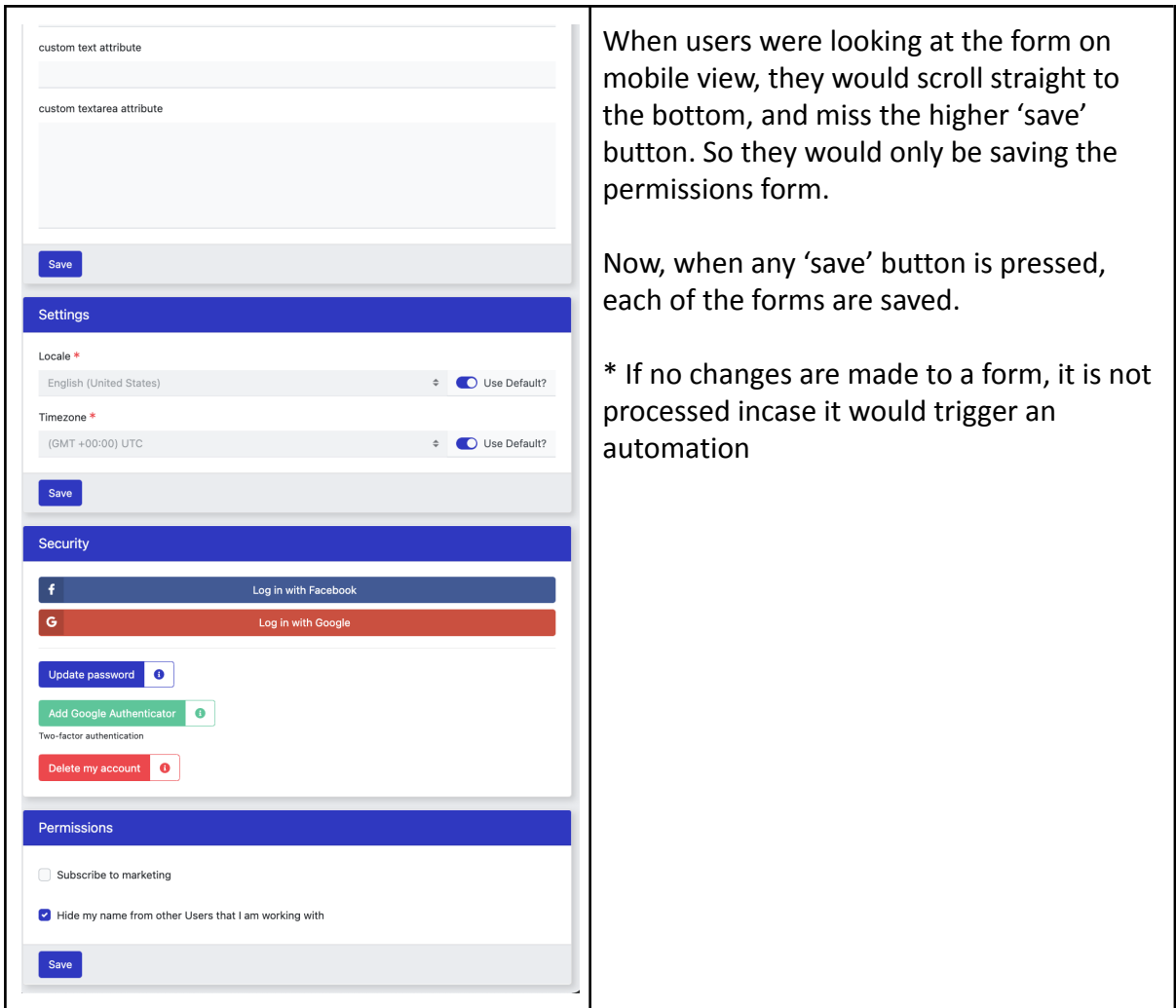

## <span id="page-12-0"></span>**Record History [BUG]**

It was reported to Rosterfy that the history of some roles was not being shown in the platform. Upon investigation, AWS notified us there is an issue with their filtering of logs that meant some logs were not returned unless a date range was provided. Therefore now when looking to get logs from the platform, a default filter is applied of 2 weeks to ensure results are returned for the last two weeks, and then customers can adjust as required.

### <span id="page-12-1"></span>**New Navigation Title**

Custom Attributes (or attributes) have been renamed 'custom fields'. Rosterfy found that customers were not comfortable with the term attribute and preferred the word 'field'. This should increase usability of the platform and reduce onboarding time for new users to make the system more familiar.